# Paper Reference(s) **FT101/01 Edexcel Functional Skills Information and Communication Technology**

Level 1

Wednesday 11 June 2008 – Morning

Time: 2 hours

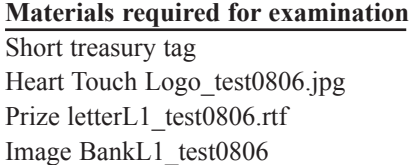

**Hems included with question papers** Cover Sheet

#### **Instructions to Candidates**

Complete your candidate details on the cover sheet provided. At the end of the examination use a treasury tag to attach your printouts to Page 2 of the cover sheet.

#### **Information for Candidates**

There are **three** tasks in this examination paper totalling **70** marks. The two hours examination time includes time for printing and collating your work.

#### **Advice to Candidates**

Read the instructions on Page 2. Work through the tasks. Attempt **ALL** tasks. Take breaks away from the computer from time to time. Label your printouts clearly as instructed in each task.

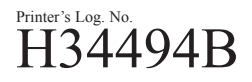

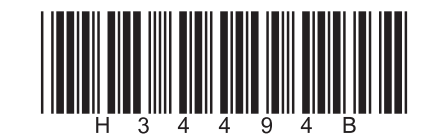

*Turn over*

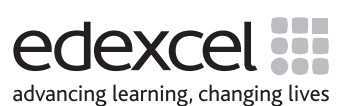

W850/FT101/57570 8/5/3/

This paper consists of **three** tasks.

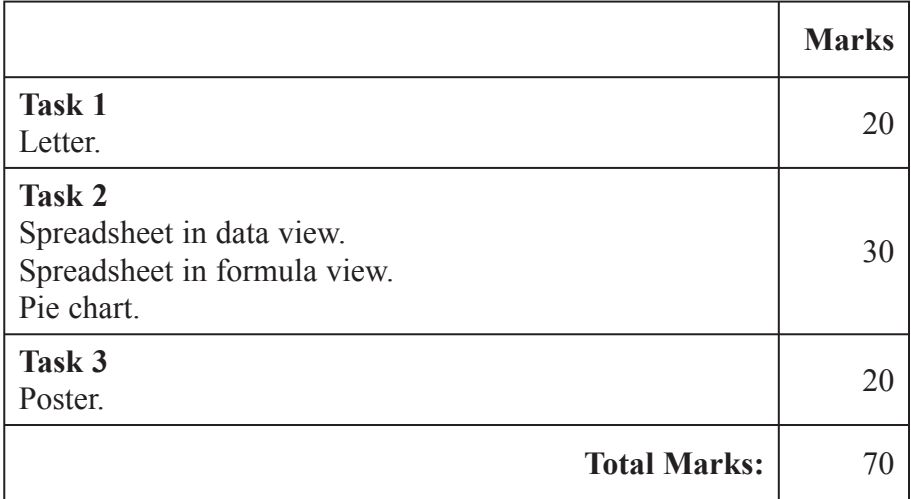

#### **LABELLING AND PRINTING OF TASKS**

For **all** tasks, you **MUST** enter your name, candidate number and centre number **BEFORE PRINTING**, in addition to any other information required.

Print directly from the software you use for the task.

Printouts without typed in names will **not** be marked. Printouts with handwritten names will **not** be marked.

# **SCENARIO**

Heart Touch is a charity. It:

- raises money for research and equipment
- makes people aware of heart conditions

You work for Heart Touch and will carry out three tasks:

- write a letter to a raffle prize winner
- **create a spreadsheet to calculate the costs of a dance**
- **produce a poster for the dance**

# **TASK 1: LETTER TO RAFFLE WINNER**

You have received this email.

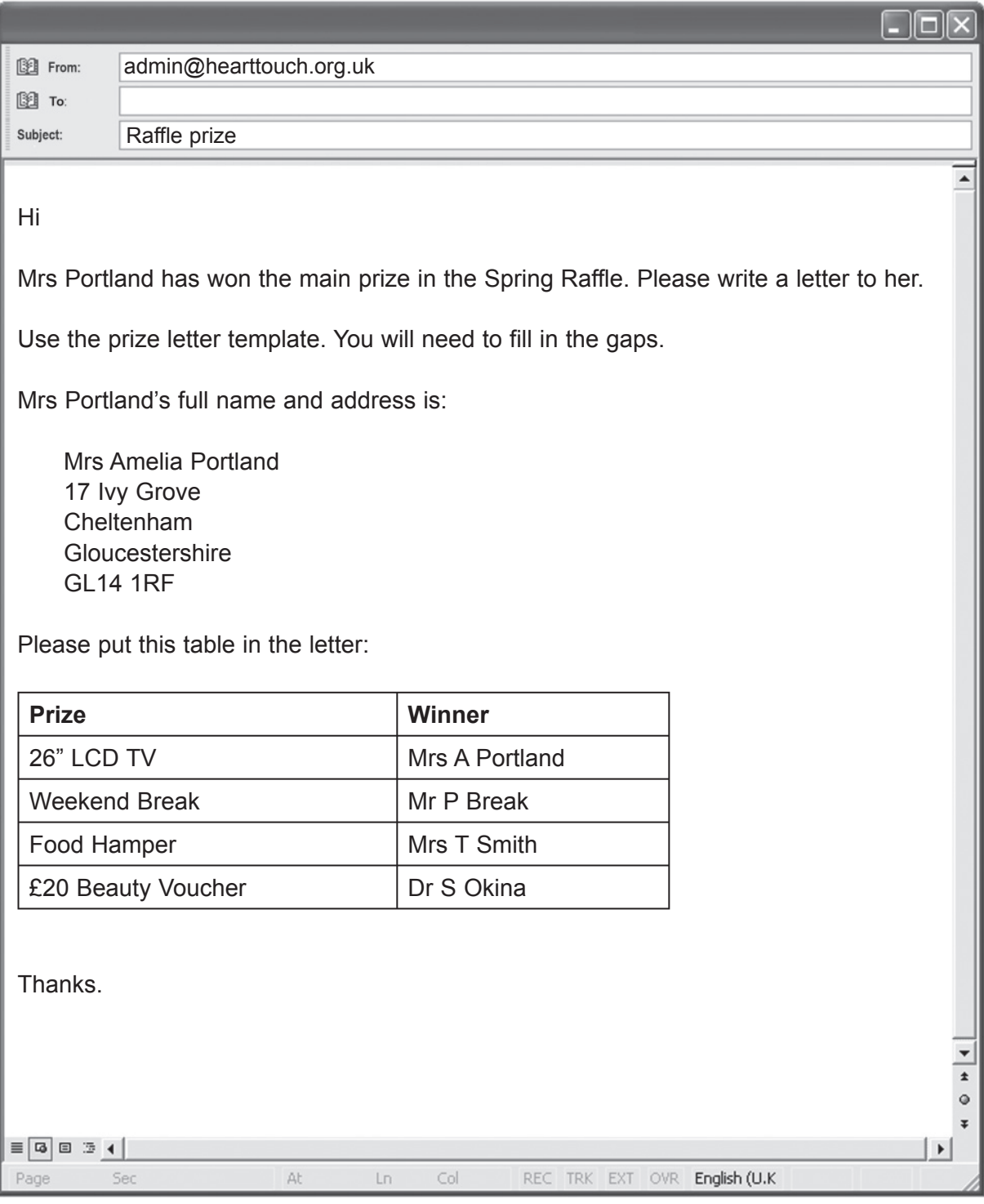

# **OPEN** the file **Prize letterL1\_test0806.rtf**.

**SAVE** the letter with a new file name.

**ENTER** today's date.

**INSERT** Mrs Portland's name and address.

**USE** information from the e-mail to fill in the gaps shown by [?].

**ADD** an appropriate subject heading.

**INSERT** the table of winners.

**INSERT** your name, candidate number and centre number in the footer.

**SAVE** the letter.

**PRINT** a copy of the letter.

#### Reminder:

- check your spelling
- **•** use a suitable layout
- **•** use a suitable font
- **•** use correct capitalisation

#### **TOTAL FOR TASK 1: 20 MARKS**

# **TASK 2: WORKING OUT COSTS FOR A DANCE**

There will be a dance to raise funds for Heart Touch. You must create a spreadsheet to work out the costs.

**OPEN** a blank spreadsheet.

**ENTER** this title: Fundraising Dance Costs

**USE** these column headings:

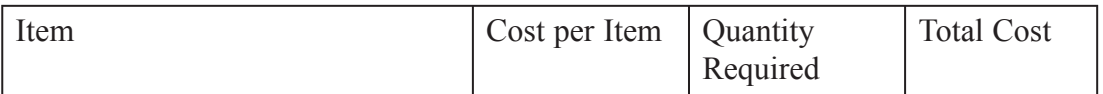

**ENTER** this information:

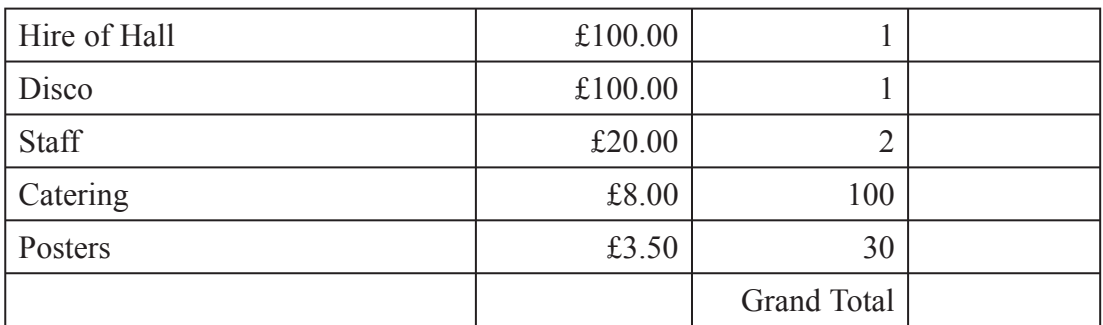

**ENTER** a formula in the Total Cost column to work out the total cost for each item.

The Total Cost is Cost per Item multiplied by Quantity Required.

**SORT** by Total Cost with the highest cost at the top.

**ENTER** a formula that provides a Grand Total at the bottom of the Total Cost column.

**INSERT** your name, candidate number, centre number and **today's date** in the footer.

**SAVE** your spreadsheet with an appropriate name.

**PRINT** your spreadsheet in data view. Make sure it fits on one A4 page.

**DISPLAY** your spreadsheet in formula view.

**PRINT** your spreadsheet in formula view. Use landscape orientation and show gridlines. Make sure it fits on one A4 page.

**CREATE** a pie chart that displays the Total Cost for each item.

**SAVE** your pie chart.

**INSERT** your name, candidate number and centre number in the footer.

**PRINT** your pie chart.

Reminder:

- **•** check that all information has been entered accurately
- **•** check that your printouts display all information fully
- **•** make sure the spreadsheet looks professional and is easy to read
- **•** use a suitable layout and font
- **•** use suitable chart title, labels or legends
- **•** widen columns if necessary

#### **TOTAL FOR TASK 2: 30 MARKS**

# **TASK 3: POSTER FOR FUNDRAISING DANCE**

You have received this note.

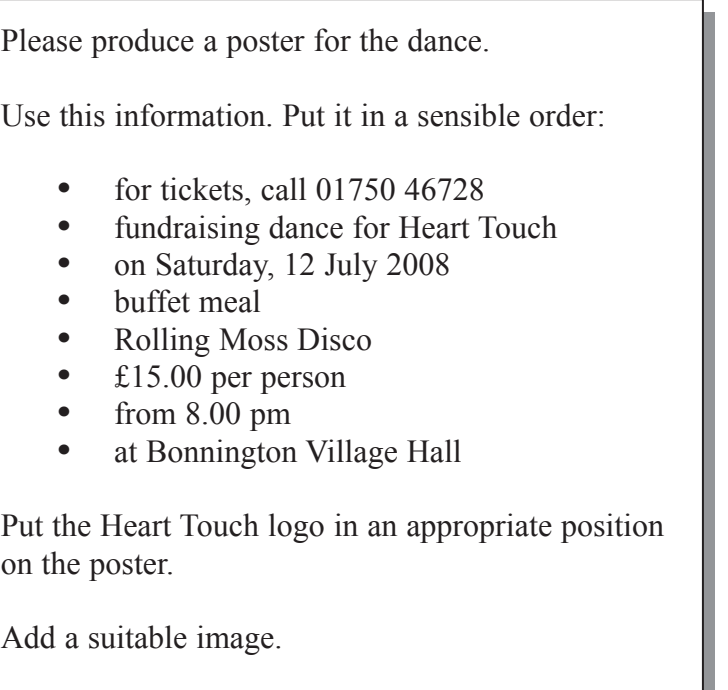

**USE** a suitable application to produce the poster.

# **INSERT** the **Heart Touch Logo\_test0806.jpg**.

**OPEN Image BankL1\_test0806**.

**SELECT** a suitable image for your poster.

**INSERT** your name, candidate number and centre number in the footer.

**SAVE** your poster.

**PRINT** your poster. Make sure it fits on one A4 page.

You do not have to print in colour.

Reminder:

- check your spelling
- **•** choose an image suitable for adults
- **•** ensure that the text is easy to read at a distance
- **•** remember who and what the poster is for
- **•** use a suitable layout and font

You have reached the end of the test. Ensure that you have the following printouts with your name, centre number and candidate number printed in the footer:

**Task 1**

Letter.

# **Task 2**

Spreadsheet in data view. Spreadsheet in formula view. Pie chart.

# **Task 3**

Poster.

Printouts without typed in names will **not** be marked. Printouts with handwritten names will **not** be marked.

# **TOTAL FOR PAPER: 70 MARKS**

# **END**

**BLANK PAGE**

**BLANK PAGE**

**BLANK PAGE**